# Time-outinstelling voor het instellen van clientelement voor Rest in Call Studio  $\overline{a}$

## Inhoud

Inleiding Voorwaarden Vereisten Gebruikte componenten Configureren Methoden voor validatie Uitzonderingsscenario's voor de time-out Problemen oplossen

# Inleiding

Dit document beschrijft de tijdelijke instellingen die voor Rest Client-element in Call Studio zijn toegevoegd.

# Voorwaarden

### Vereisten

Cisco raadt kennis van de volgende onderwerpen aan:

- Customer Voice Portal (CVP)
- Call Studio

#### Gebruikte componenten

Dit document is niet beperkt tot specifieke software- en hardware-versies.

De informatie in dit document is gebaseerd op de apparaten in een specifieke laboratoriumomgeving. Alle apparaten die in dit document worden beschreven, hadden een opgeschoonde (standaard)configuratie. Als uw netwerk levend is, zorg er dan voor dat u de mogelijke impact van om het even welke opdracht begrijpt.

## **Configureren**

Er zijn twee tijdelijke instellingen toegevoegd voor Rest Client-element:

- Time-out voor verbinding het tijdelijke interval voor verbinding, in milliseconden. Als 0 wordt 1. een interval van oneindigheid aangegeven. Standaard waarde is 3000 ms.
- 2. Lees-timeout het lees-timeout interval, in milliseconden. Als 0 wordt een interval van

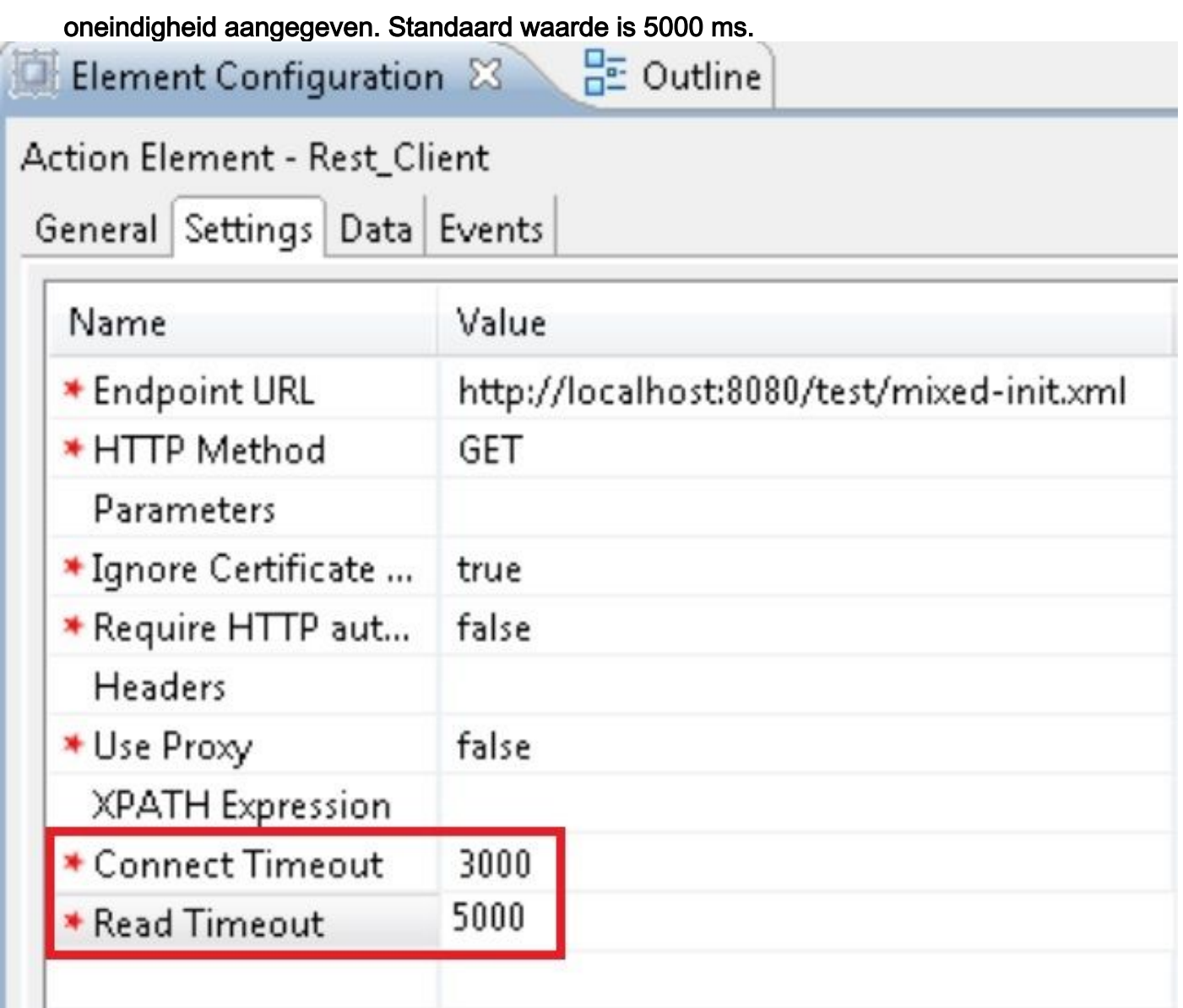

### Methoden voor validatie

- Als lege of niet-integerwaarde wordt gespecificeerd voor Connect Time out, wordt de 1. validatie fout getoond om aan te geven dat alleen integerwaarde is toegestaan voor "Connect Time out".
- 2. Als lege of niet-integerwaarde gespecificeerd is voor Read Time, wordt de validatie fout getoond om aan te geven dat alleen integerwaarde toegestaan is voor "Lezen Time out".

### Uitzonderingsscenario's voor de time-out

- Als de aansluitingstijd zich voordoet, een uitzondering met oorzaak "java.net.SoketTime 1. outException: Time out verbinding" wordt weergegeven.
- Als de aansluitingstijd zich voordoet, een uitzondering met oorzaak "java.net.SoketTime 2. outException: Time out lezen" wordt weergegeven.

## Problemen oplossen

Deze sectie verschaft informatie die u kunt gebruiken om problemen met uw configuratie op te lossen.

U kunt de configuratie controleren door wat testoproepen te doen en het VXML activiteitslogboek voor die VXML-toepassing bekijken.

De VXML-activiteitslogs zijn te vinden op C:\Cisco\CVP\VXMLServer\applications\(toepassingsnaam)\logs\ActivityLog